**ENGINEERING**<br>TOMORROW

Danfoss

**Руководство по эксплуатации Краткая версия**

# **SonoSelect 10 и SonoSafe 10**

# теплосчетчики

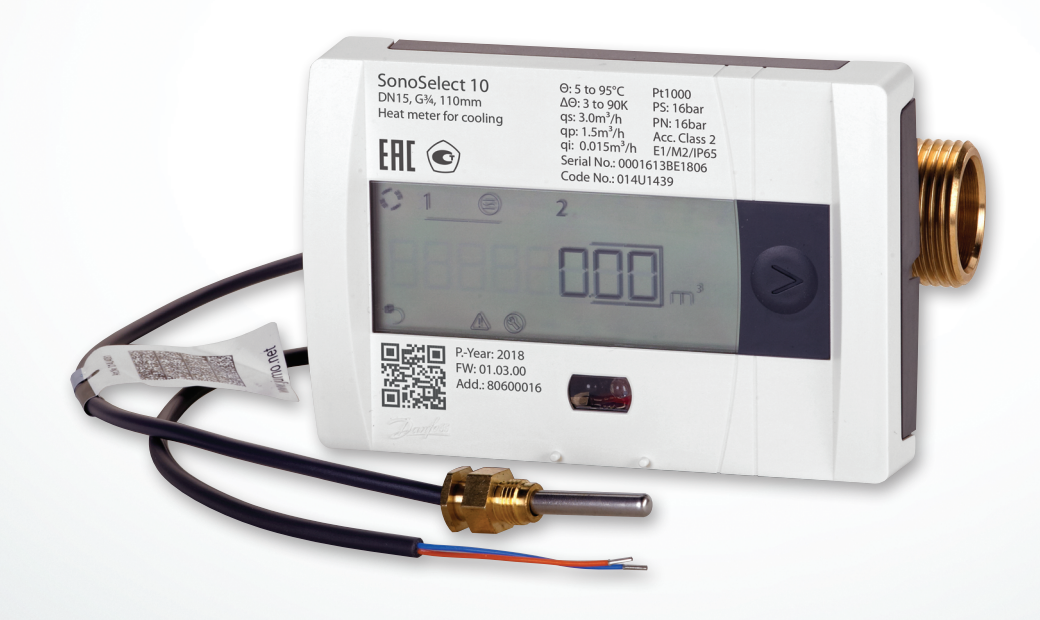

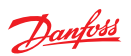

# **Содержание**

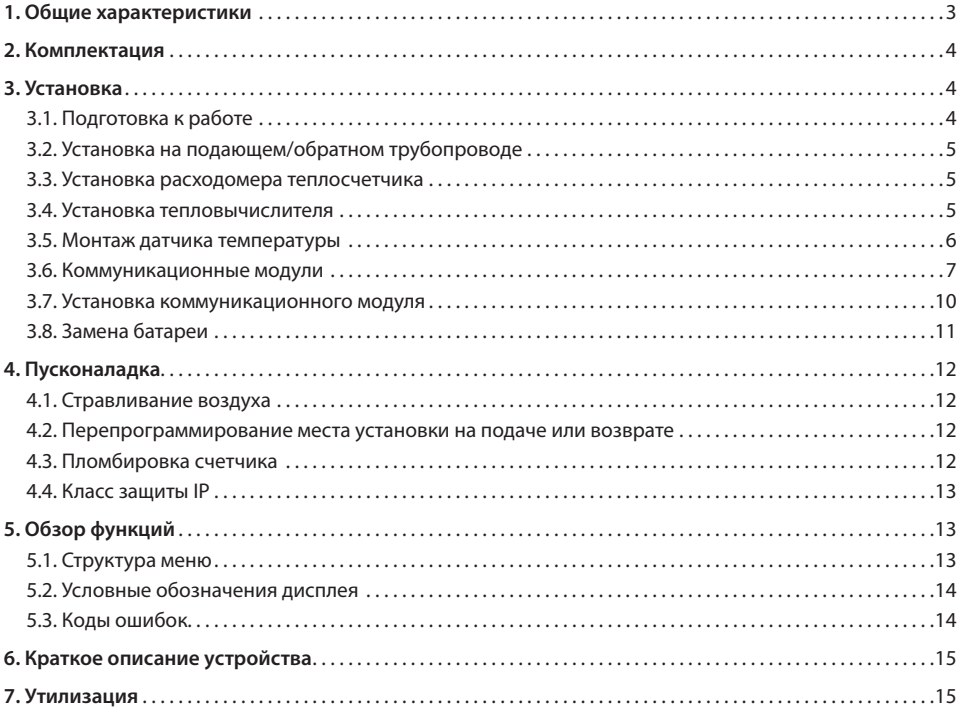

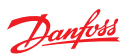

# **1. Общие характеристики**

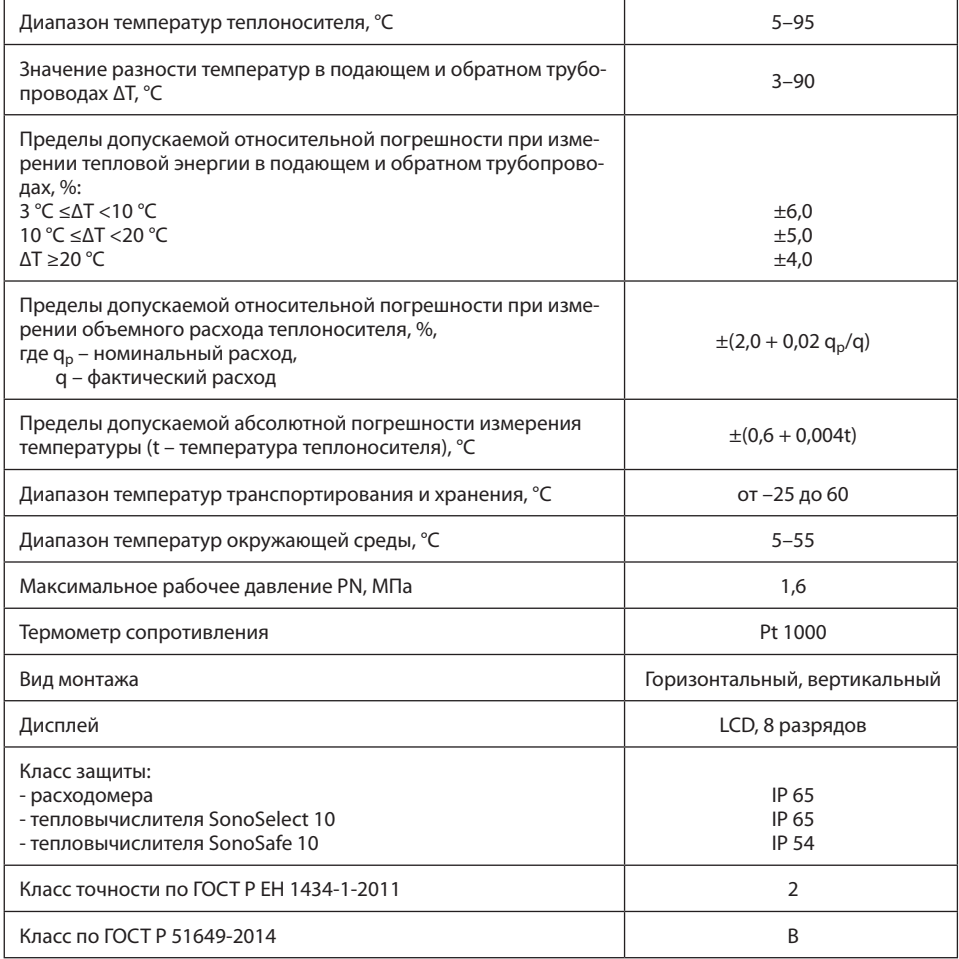

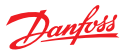

# **2. Комплектация**

Описание компонентов, входящих в комплект\*.

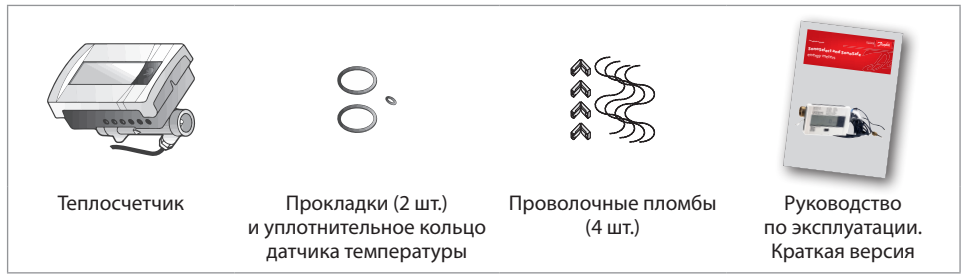

\* В комплект холодосчетчика включен адаптер для монтажа тепловычислителя на стену.

# **3. Установка**

# **3.1. Подготовка к работе**

Монтаж, наладку и техническое обслуживание теплосчетчика должен выполнять только квалифицированный пресонал, имеющий доступ к работам такого рода.

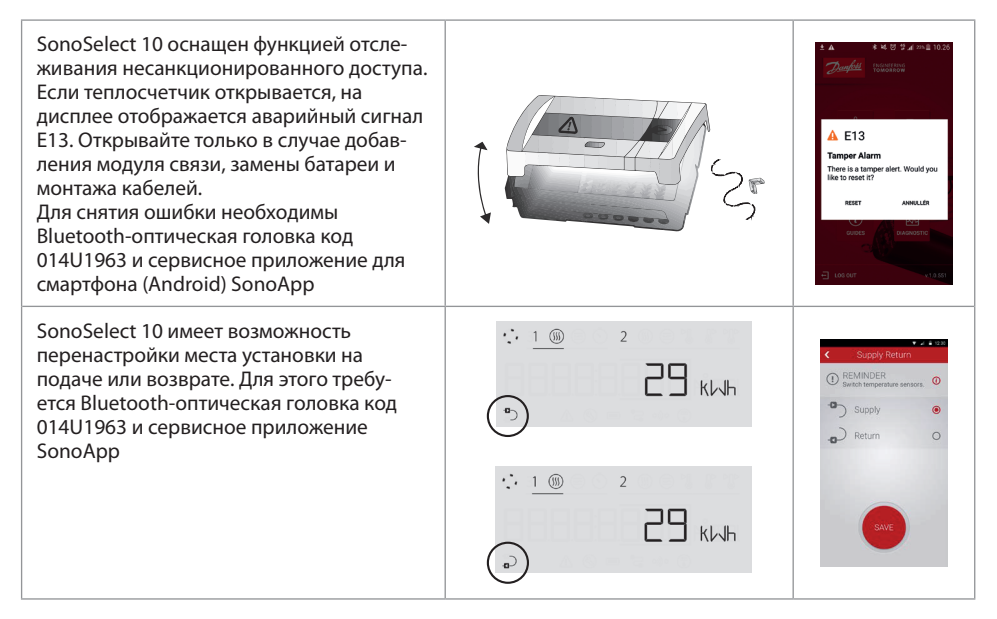

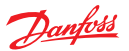

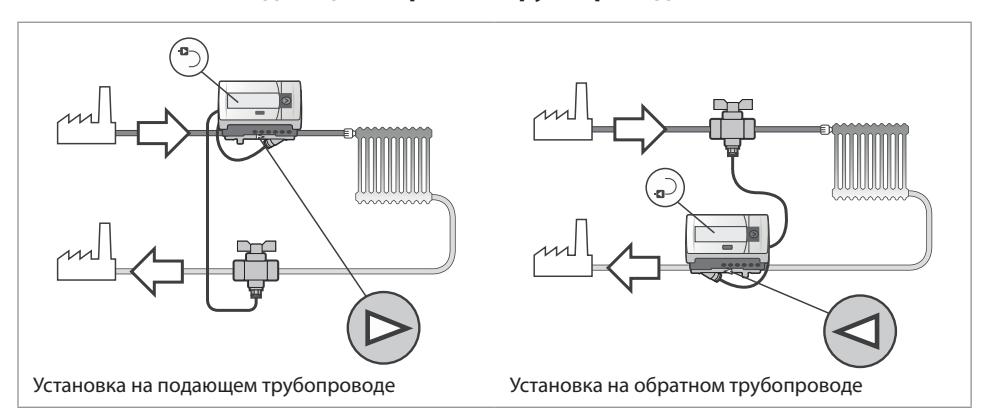

# **3.2. Установка на подающем/обратном трубопроводе**

# **3.3. Установка расходомера теплосчетчика**

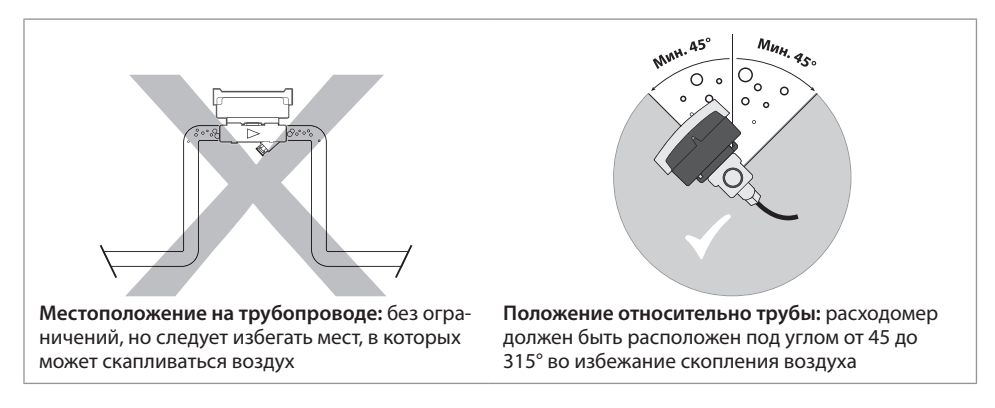

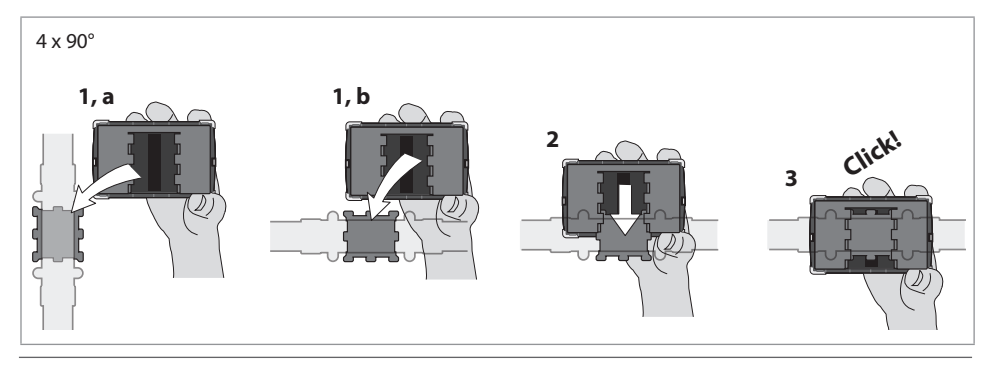

### **3.4. Установка тепловычислителя**

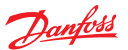

### **3.5. Монтаж датчика температуры**

Один датчик температуры установлен в расходомере. Другой датчик должен быть установлен в трубопроводе, противоположном тому, на котором установлен расходомер.

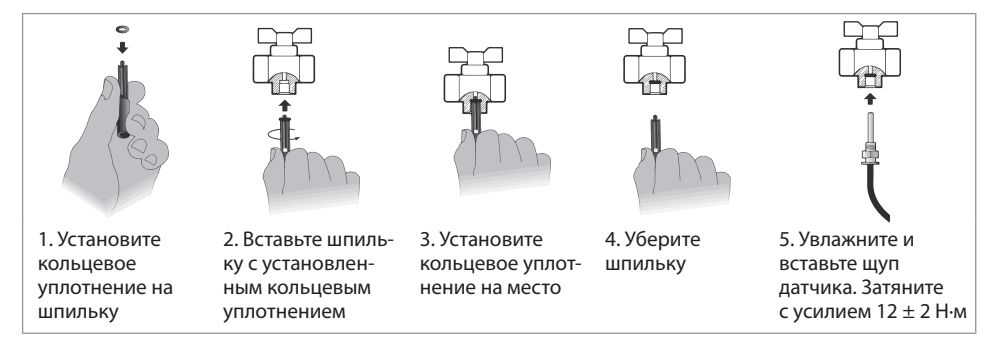

Датчики температуры теплосчетчика промаркированы следующим образом:

• красный стикер — установка на горячий трубопровод;

• синий стикер — установка на трубопровод с меньшей температурой.

**Требование к размерам посадочного места для установки термодатчика в соответствии с EN1434-2. Приложение А** 

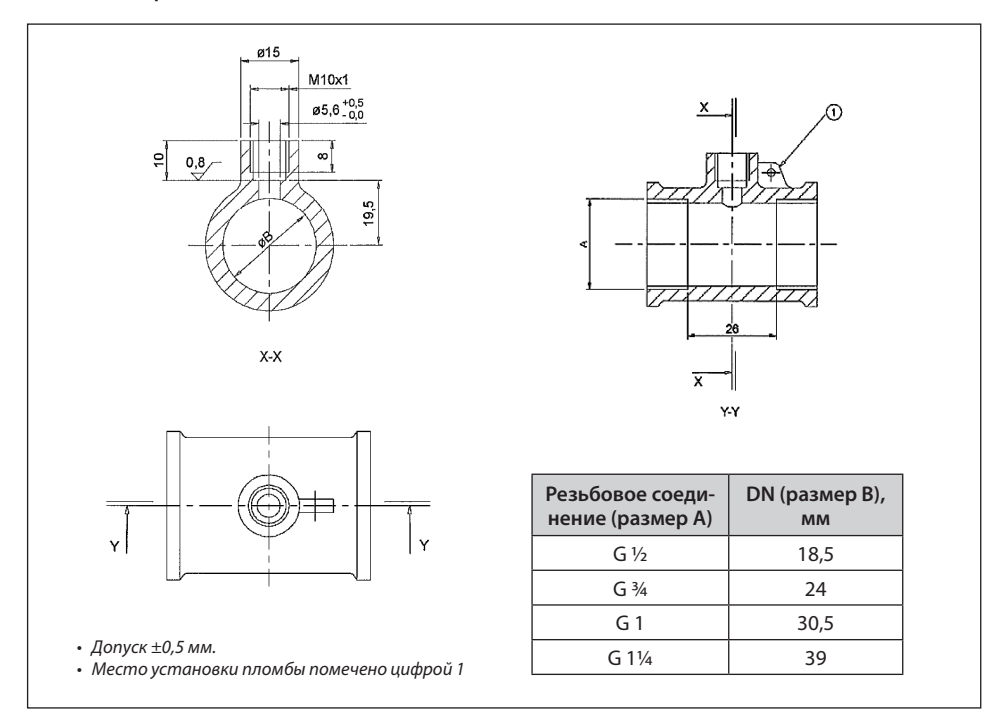

Danfoss

### **3.6. Коммуникационные модули**

### **Общая информация**

Для подключения к различным системам диспетчеризации в теплосчетчике SonoSafe/SonoSelect имеется слот для установки коммуникационного модуля. Каждый модуль связи оснащен собственным контроллером и батареей питания.

Модуль связи имеет набор установочных параметров, которые хранятся во флеш-памяти модуля. Данные, полученные модулем связи, обновляются в памяти теплосчетчика каждые 10 минут. Питание: литиевая тионил-хлоридная батарея (1/2 АА), 3,6 В.

Модули связи имеют гальваническую развязку от главной электрической цепи теплосчетчика.

### **Модуль M-bus с двумя импульсными входами**

Коммуникационный комбинированный модуль M-bus предназначен для подключения теплосчетчика к сети M-bus и передачи данных по шине M-bus на концентратор. К модулю также можно подключить два счетчика с импульсным выходом (например, счетчиков холодной и горячей воды).

После установки модуля в теплосчетчик соответствующая иконка появится на экране в Меню 2. Модуль имеет гальваническую развязку между M-bus-контроллером и импульсными входами. Каждый из импульсных входов программируется независимо (см. описание модуля импульсных входов).

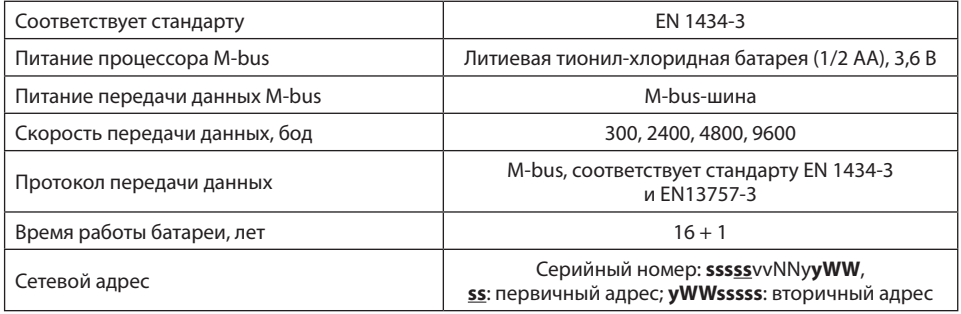

### **Модуль двух импульсных входов**

Модуль двух импульсных входов предназначен для подключения двух счетчиков с импульсным выходом.

После установки модуля в теплосчетчик соответствующая иконка появится на экране в Меню 2. Каждый из импульсных входов программируется независимо.

Накопленное значение измеряемых величин можно считать на экране дисплея в Меню 3 (на установленную учетную дату) с помощью ПО SonoApp. Эти данные также могут быть переданы в систему диспетчеризации через интерфейс M-bus.

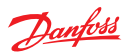

| Вес импульса, м <sup>3</sup> на импульс | $0,001 - 1,000$                                               |
|-----------------------------------------|---------------------------------------------------------------|
| Питание, В                              | ≤6,0                                                          |
| Потребляемый ток, мА                    | ≤0,1                                                          |
| Верхний уровень входного напряжения, В  | >2                                                            |
| Нижний уровень входного напряжения, В   | $\leq 0.5$                                                    |
| Сопротивление, кОм                      | 100                                                           |
| Длительность импульса, мс               | >100                                                          |
| Максимальная частота, Гц                | $\leq 5$                                                      |
| Импульсные выходы                       | Соответствуют стандарту EN 1434-2,<br>раздел 7.1.5 (класс IB) |
| Время работы батареи, лет               | $16 + 1$                                                      |
| Тип подключения                         | Открытый коллектор или сухой контакт                          |

### **Модуль двуx импульсных выходов**

Модуль двух импульсных выходов предназначен для вывода выходного импульсного сигнала, пропорционального расходу воды и тепловой энергии.

После установки модуля в теплосчетчик соответствующая иконка появится на экране в Меню 2.

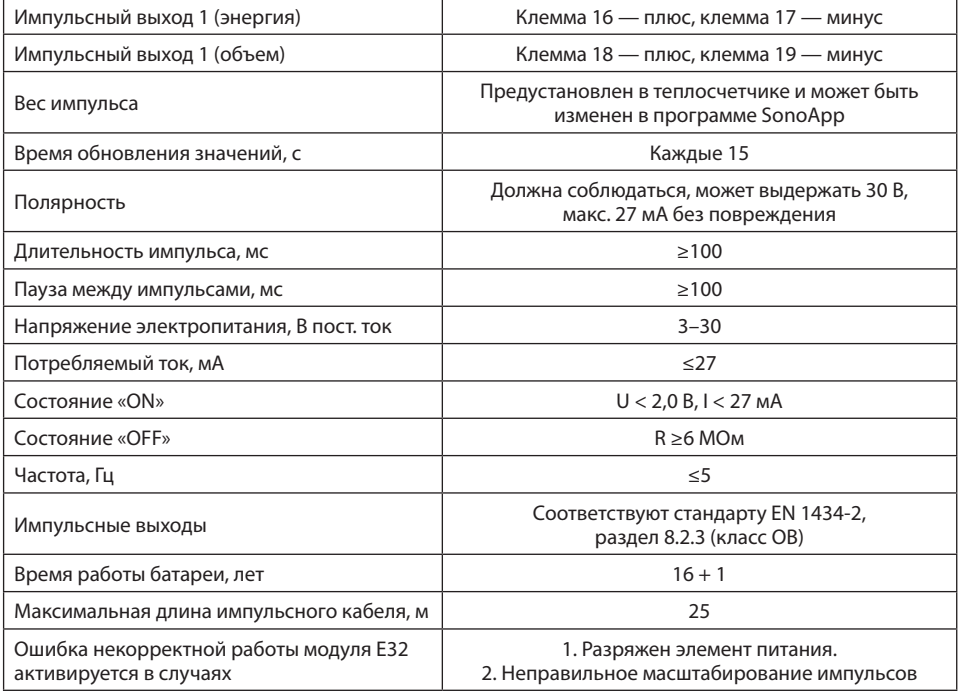

Danfoss

### **Содержание стандартной M-bus-телеграммы**

- 1. Накопленное значение энергии.
- 2. Накопленное значение объема теплоносителя.
- 3. Текущий расход.
- 4. Текущая тепловая мощность.
- 5. Температура подающего трубопровода.
- 6. Температура обратного трубопровода.
- 7. Разница температур (ΔT) между подающим и обратным трубопроводами.
- 8. Температура в тепловычислителе.
- 9. Текущее время.
- 10. Время работы.

### **Клеммы и кабели**

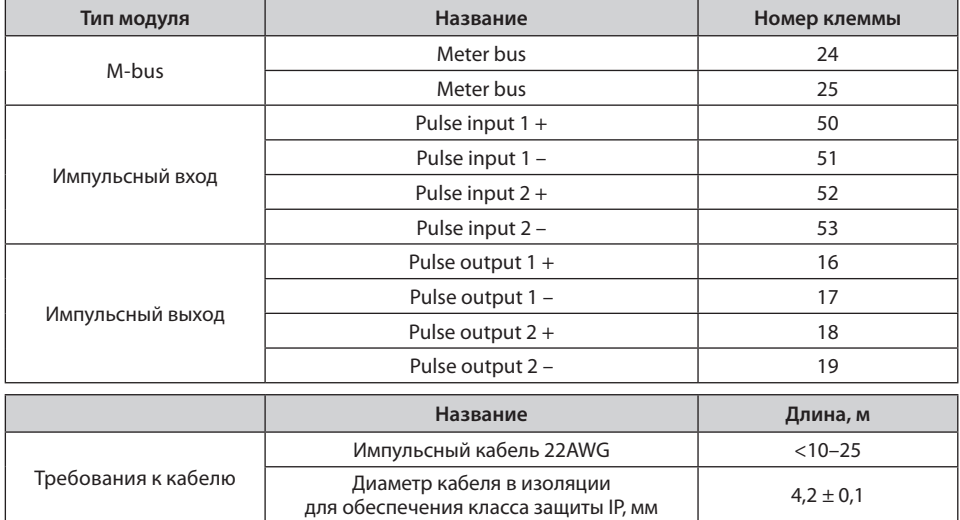

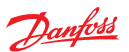

# **3.7. Установка коммуникационного модуля**

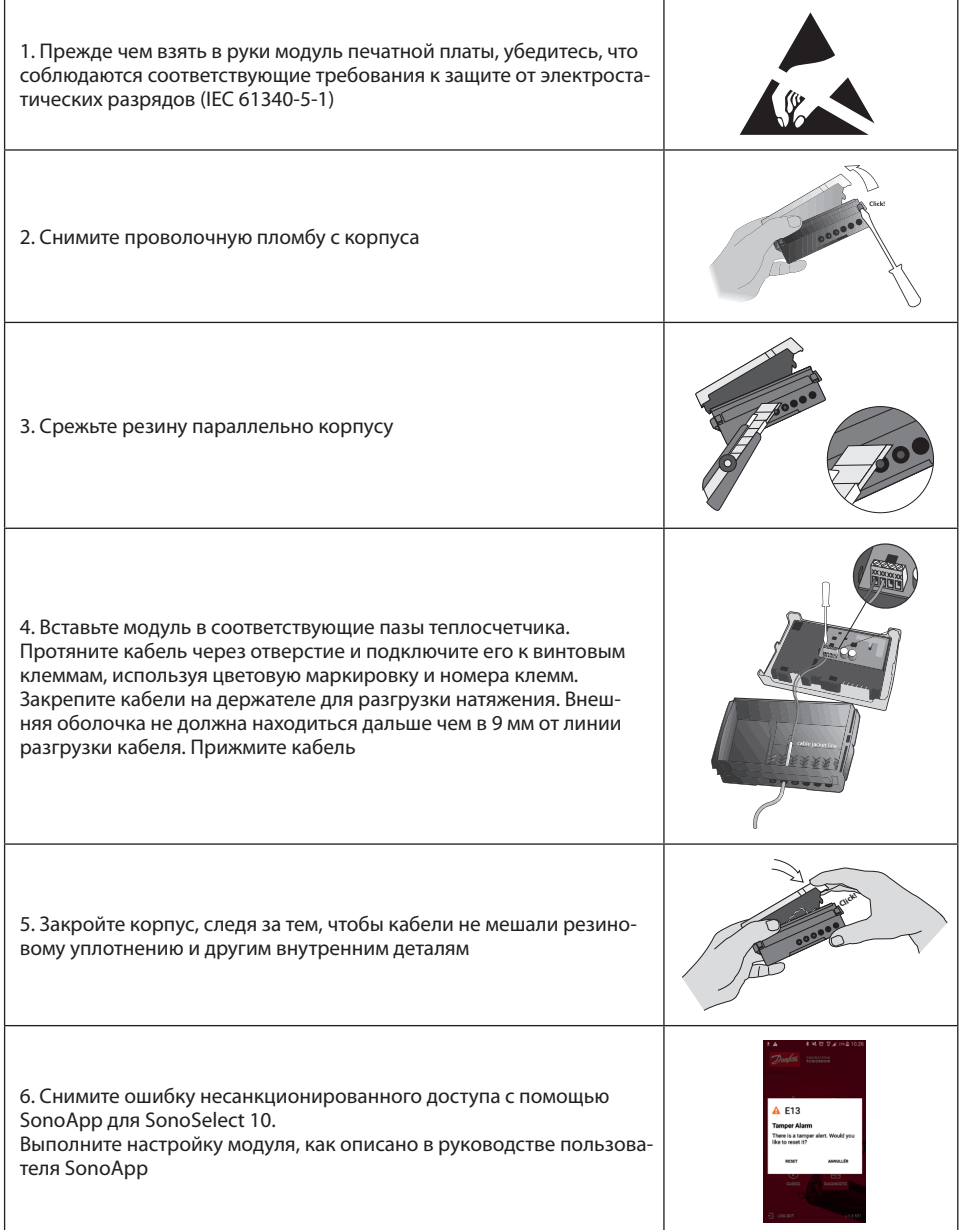

Danfoss

# **3.8. Замена батареи**

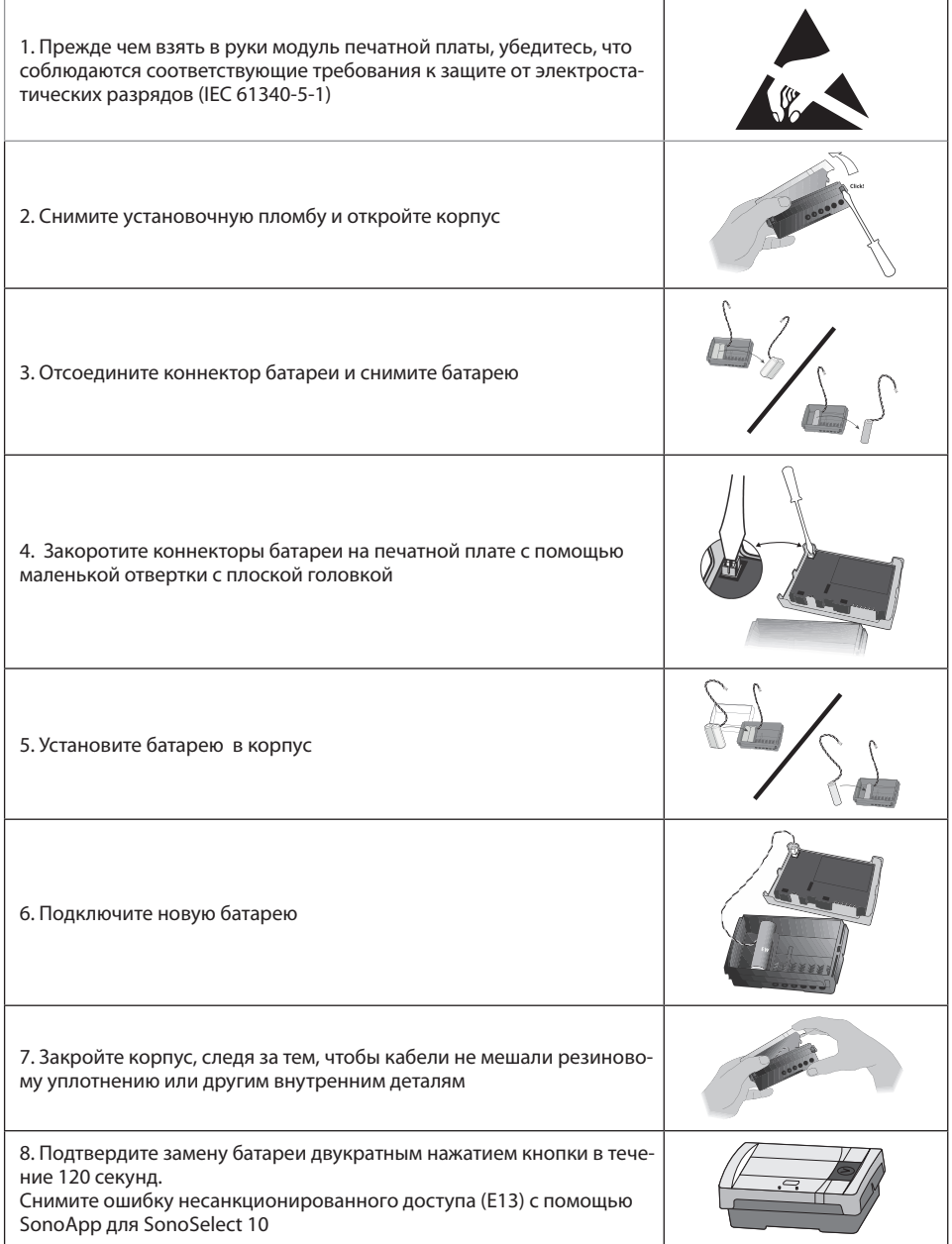

Danfoss

# **4. Пусконаладка**

### **4.1. Стравливание воздуха**

- 1. Стравливайте воздух из системы, пока отображаемый расход не стабилизируется.
- 2. Убедитесь в отсутствии кодов ошибок.
- 3. Посмотрите, правдоподобны ли отображаемые на дисплее значения расхода и температуры.
- 4. Для SonoSelect 10: выполните тестирование установки с помощью Bluetooth-оптической головки код 014U1963 и сервисного приложения SonoApp.

### **4.2. Перепрограммирование места установки на подаче или возврате**

Изменение места установки возможно только для SonoSelect 10 с использованием Bluetooth-оптической головки код 014U1963 и сервисного приложения SonoApp. После перепрограммирования места установки требуется поменять местами датчики температуры. Возможность перенастройки места установки теплосчетчика сохраняется в режиме настройки в течение 6 часов после установки прибора в трубопровод и работы в нормальном режиме (без выявленных ошибок). После этого теплосчетчик переходит в пользовательский режим и место установки изменить более невозможно.

## **4.3. Пломбировка счетчика**

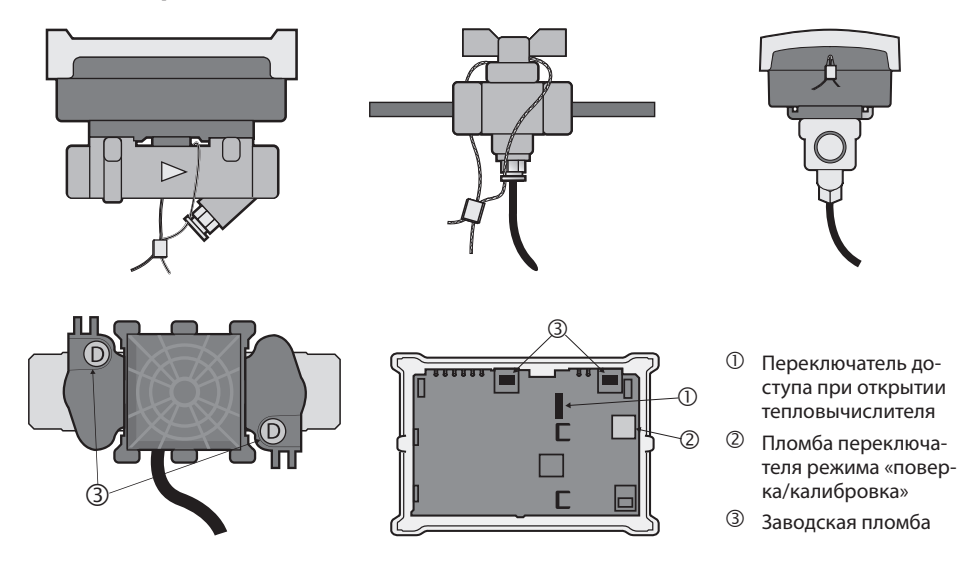

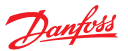

### **4.4. Класс защиты IP**

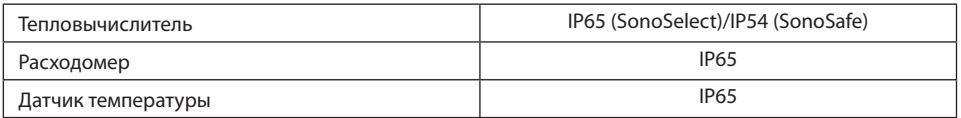

*Примечание. Класс защиты IP может не обеспечиваться, если кабели подвергаются угловым напряжениям.*

### *Важное указание!*

- *• Не допускайте повреждения пломбировочного стикера на теплосчетчике. Повреждение стикера делает недействительным заводскую гарантию и поверку.*
- *• Теплосчетчик пригоден для использования при температуре окружающей среды от 5 до 55 °C, однако в целях обеспечения оптимальных условий эксплуатации батареи рекомендуемая максимальная температура окружающей среды, в которой устанавливается теплосчетчик, составляет 45 °C.*
- *• При установке избегайте создания напряжений со стороны труб и фитингов.*
- *• Рекомендуется выполнять промывку системы до установки теплосчетчиков.*
- *• Не допускается укорачивать или каким-либо иным образом изменять кабели, поставляемые в комплекте с теплосчетчиком.*
- *• Перед теплосчетчиком рекомендуется устанавливать фильтр.*
- *• Запрещается проведение электросварочных работ на трубопроводе с установленным теплосчетчиком.*
- *• При монтаже холодосчетчика рекомендуется устанавливать тепловычислитель на стену во избежание воздействия конденсата.*

# **5. Обзор функций**

## **5.1. Структура меню**

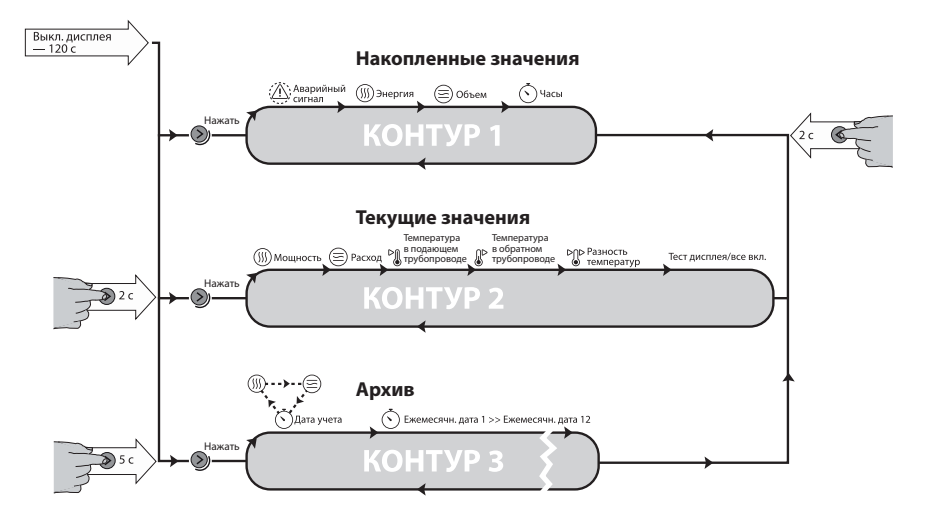

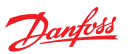

# **5.2. Условные обозначения дисплея**

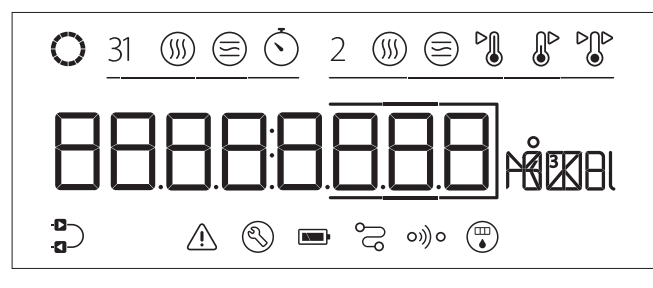

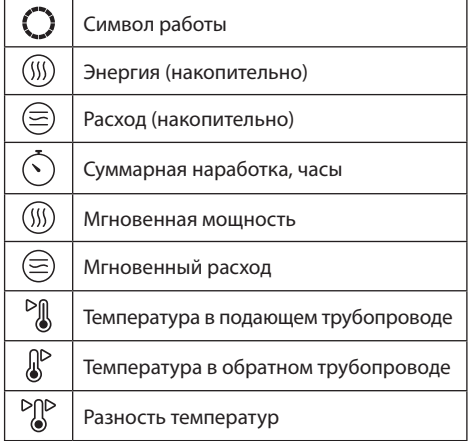

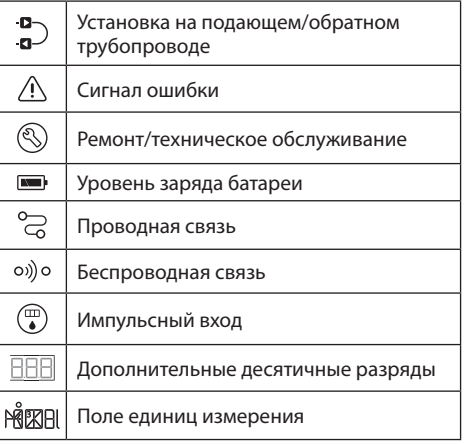

# **5.3. Коды ошибок**

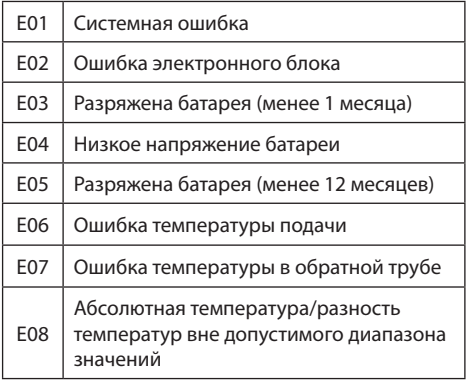

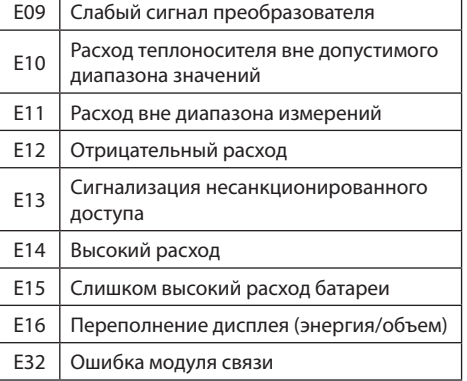

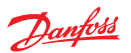

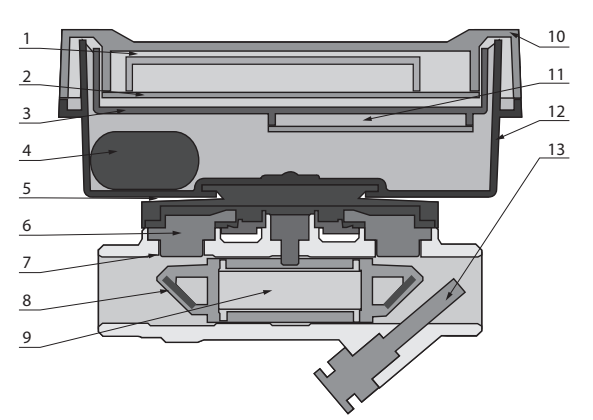

# **6. Краткое описание устройства**

- 1. Дисплей<br>2. Модуль п
- 2. Модуль печатной платы<br>3. Деталь крышки (поликак
- 3. Деталь крышки (поликарбонат)
- 4. Батарея (литиевая)
- 5. Соединитель корпуса (поликарбонат) 6. Преобразователь (пьезоэлектрический
- датчик/нерж. сталь/полиэфиримид) 7. Корпус расходомера (латунь)
- 8. Крепление подложки (полифениленсульфид/полиэфиримид/нерж. сталь)
- 9. Подложка (полифениленсульфид)
- 10. Верхняя часть (поликарбонат, термоэластопласт)
- 11. Коммуникационный модуль (печатная плата)
- 12. Нижняя часть (поликарбонат)
- 13. Датчик температуры

# **7. Утилизация**

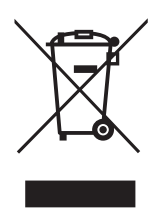

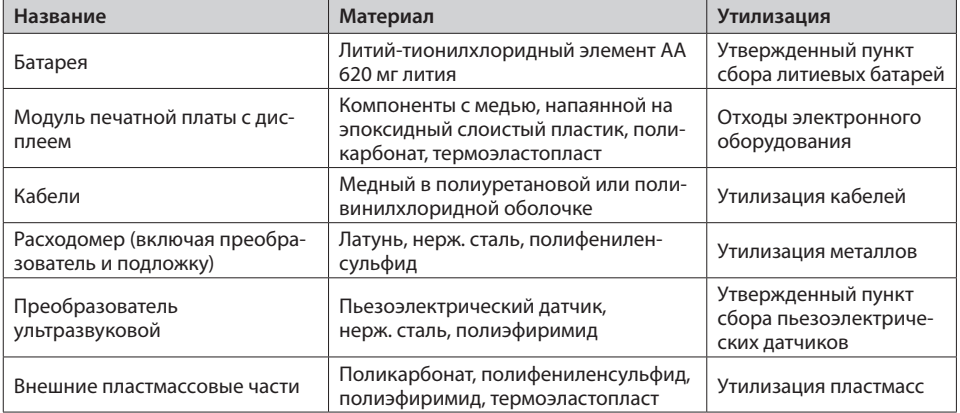

Danfoss

### **Центральный офис • ООО «Данфосс»**

143581 Россия, Московская область Истринский район, дер. Лешково, д. 217. Телефон: (495) 792-57-57 • Факс: (495) 792-57-58 www.danfoss.ru

Компания «Данфосс» не несет ответственности за опечатки в каталогах, брошюрах и других изданиях, а также оставляет за собой право на модернизацию своей продукции без предварительного оповещения. Это относится также к уже заказанным изделиям при условии, что такие изменения не повлекут за собой последующих корректировок уже согласованных спецификаций. Все торговые марки в этом материале являются собственностью соответствующих компаний. «Данфосс», логотип «Danfoss», являются торговыми марками компании ООО «Данфосс». Все права защищены.